## **Using Benchmark prices**

A benchmark price can be considered to be a standard price to which other prices can be compared once you are at the stage of evaluating quotations. mSupply provides the ability to set up benchmark prices to help you make such a comparison. This section describes how to set them up and how to use them.

> The International Medical Products Price Guide, published and maintained by MSH, is available on their website (http://mshpriceguide.org/en/home/) and is a good source of information on medical products from a range of international distributors.

## Setting up

2024/05/22 06:20

You need to create a dummy supplier, that is to say a `virtual' supplier, whose only purpose is to store benchmark prices.

From the menu, or the Navigator, choose **Supplier > New supplier** 

| supplier | the last second |               |         |
|----------|-----------------|---------------|---------|
| General  |                 |               |         |
|          | Name            |               | Contact |
|          | Code            |               | er      |
|          | G Charge to     |               | web     |
|          | 🖬 Name          |               | Pho     |
|          | Master ID 0     |               |         |
|          |                 | Status        |         |
|          | Category        |               |         |
|          | Customer        | Hold          |         |
|          | Supplier 🧹      | Preferred     |         |
|          | Manufacturei    | Price Categor | y       |
|          | Denchillark     | A 🔻           | J       |
|          | Address         |               |         |

mSupply® requires that the Code, Charge to and Name fields are completed, so you should choose appropriate entries. In the Category section, the checkbox *Supplier* should already be checked, and you must check the *Benchmark* checkbox.

You may set up more than one benchmark `Supplier'

1/3

## **Entering benchmark prices**

Once you have the required benchmark prices, they should be entered into mSupply, and here's how to do it:

Open the Edit supplier window for the Benchmark supplier and click on the Quotes tab

| 約 Edit  | Custome  | r/Supplier |          |       |
|---------|----------|------------|----------|-------|
| Benchma | rk       |            |          |       |
| General | Invoices | Backorders | Quotes   | Notes |
| (       | +        | (          | *        |       |
| New     | Quote    | Delel      | te Quote |       |
|         | lte      | em         |          | Date  |

Click on the *New Quote* button to enter the benchmark figure for each item - in our example we're entering the details for Albendazole 400mg tablets:

| tedit Quote lines                                                      |                                                                                                    | ×                                                                   |
|------------------------------------------------------------------------|----------------------------------------------------------------------------------------------------|---------------------------------------------------------------------|
| General<br>Date<br>Item<br>Supplier<br>Manufacturer                    | International Drug Price Indicator Gui IDPIG                                                               | Price break Price break quantity 0 Discount 0 Price break notes     |
| Price<br>Pack<br>Freight factor<br>Net cost<br>Strip pack<br>Preferred | 1         Rate         1.0116           0.04         Rate to use         1.01           Supplier item code | Freight Preferred pack 0 Freight for preferred pack 0 Freight notes |
| Comment                                                                | •                                                                                                    | Cancel OK                                                           |

Points to note:

- If the figure you have is for a single tablet, we suggest you multiply it by 100 and change the pack size to 100 to avoid working with very small figures.
- Make sure that the currency used for the entry is correct, remembering that it might be different from your default currency.
- Make sure that your pack size matches the pack size of the benchmark figure.

| nchmark                                                                                                    |                                                                                  |                                        |                                                          |                                              |                                    |                                              |         |                                      |                                                          | Store:    | General                                                       | V             | ]        |
|----------------------------------------------------------------------------------------------------|----------------------------------------------------------------------------------|----------------------------------------|----------------------------------------------------------|----------------------------------------------|------------------------------------|----------------------------------------------|---------|--------------------------------------|----------------------------------------------------------|-----------|---------------------------------------------------------------|---------------|----------|
| neral Invoices Backorders Quo                                                                                                    | tes Notes (                                                                      | Contac                                 | ts Ema                                                   | ails Gr                                      | oup P                              | urchase C                                    | rders \ | Web log-in                           | Favourites                                               | Stock his | tory                                                          |               |          |
|                                                                                                    |                                                                                  |                                        |                                                          |                                              |                                    |                                              |         |                                      |                                                          |           |                                                               |               |          |
| 📩 🐹                                                                                                    |                                                                                  |                                        |                                                          |                                              |                                    |                                              | a       |                                      |                                                          |           |                                                               |               |          |
| New Quote Delete Qu                                                                                                    | iote                                                                             | Show:                                  | All                                                      |                                              |                                    | *                                            |         |                                      |                                                          |           |                                                               |               |          |
|                                                                                                    |                                                                                  |                                        | - 1                                                      |                                              |                                    |                                              |         |                                      |                                                          |           |                                                               |               |          |
|                                                                                                    |                                                                                  |                                        | Data                                                     | Data - I                                     |                                    | En al al an                                  | C Mile  | Cont 1                               | A ALCOND                                                 | Destand   | Even a multiple                                               | المعامين فسيع | A 1      |
| Item                                                                                                    |                                                                                  |                                        |                                                          |                                              |                                    | Freight                                      | Strip   | Cost                                 |                                                          |           |                                                               | Manufact      | <u> </u> |
| Item<br>Amoxycillin 250mg cap                                                                                                    |                                                                                  |                                        |                                                          |                                              | Pac<br>100                         |                                              | Strip   | Cost<br>2.77                         |                                                          | Preferred | Valid Until<br>31/10/201                                      |               |          |
|                                                                                                    | 26/08/2010                                                                       | USD                                    | 1.3890                                                   | 2.00                                         |                                    | 1.00                                         | Strip   |                                      |                                                          |           |                                                               |               |          |
| Amoxycillin 250mg cap                                                                                                    | 26/08/2010<br>26/08/2010                                                         | USD<br>USD                             | 1.3890<br>1.3890                                         | 2.00<br>2.50                                 | 100                                | 1.00<br>1.00                                 | Strip   | 2.77                                 | 0.0277                                                   |           | 31/10/201                                                     |               |          |
| Amoxycillin 250mg cap<br>Ciprofloxacin 250mg tab                                                                                 | 26/08/2010<br>26/08/2010<br>26/08/2010                                           | USD<br>USD<br>USD                      | 1.3890<br>1.3890<br>1.3890                               | 2.00<br>2.50<br>0.20                         | 100<br>100                         | 1.00<br>1.00                                 | Strip   | 2.77<br>3.47                         | 0.0277<br>0.0347<br>0.0027                               |           | 31/10/201<br>31/10/201                                        |               |          |
| Amoxycillin 250mg cap<br>Ciprofloxacin 250mg tab<br>Ferrous Sulphate 200mg tab                                                   | 26/08/2010<br>26/08/2010<br>26/08/2010<br>26/08/2010                             | USD<br>USD<br>USD<br>USD               | 1.3890<br>1.3890<br>1.3890<br>1.3890                     | 2.00<br>2.50<br>0.20<br>0.10                 | 100<br>100                         | 1.00<br>1.00<br>1.00<br>1.00                 | Strip   | 2.77<br>3.47<br>0.27                 | 0.0277<br>0.0347<br>0.0027<br>0.1389                     |           | 31/10/201<br>31/10/201<br>31/10/201                           |               |          |
| Amoxycillin 250mg cap<br>Ciprofloxacin 250mg tab<br>Ferrous Sulphate 200mg tab<br>Gentamicin 80mg/2ml amp                        | 26/08/2010<br>26/08/2010<br>26/08/2010<br>26/08/2010<br>26/08/2010               | USD<br>USD<br>USD<br>USD<br>USD        | 1.3890<br>1.3890<br>1.3890<br>1.3890<br>1.3890           | 2.00<br>2.50<br>0.20<br>0.10<br>0.55         | 100<br>100<br>100<br>1             | 1.00<br>1.00<br>1.00<br>1.00<br>1.00         | Strip   | 2.77<br>3.47<br>0.27<br>0.13         | 0.0277<br>0.0347<br>0.0027<br>0.1389<br>0.0076           |           | 31/10/201<br>31/10/201<br>31/10/201<br>31/10/201              |               |          |
| Amoxycillin 250mg cap<br>Ciprofloxacin 250mg tab<br>Ferrous Sulphate 200mg tab<br>Gentamicin 80mg/2ml amp<br>Ibuprofen 200mg tab | 26/08/2010<br>26/08/2010<br>26/08/2010<br>26/08/2010<br>26/08/2010<br>26/08/2010 | USD<br>USD<br>USD<br>USD<br>USD<br>USD | 1.3890<br>1.3890<br>1.3890<br>1.3890<br>1.3890<br>1.3890 | 2.00<br>2.50<br>0.20<br>0.10<br>0.55<br>0.50 | 100<br>100<br>100<br>1<br>1<br>100 | 1.00<br>1.00<br>1.00<br>1.00<br>1.00<br>1.00 | Strip   | 2.77<br>3.47<br>0.27<br>0.13<br>0.76 | 0.0277<br>0.0347<br>0.0027<br>0.1389<br>0.0076<br>0.0069 |           | 31/10/201<br>31/10/201<br>31/10/201<br>31/10/201<br>31/10/201 |               |          |

You will note the difference for each item in the Price column and the Cost column; the explanation is that the default currency in this example is AUD (Australian dollars), while the benchmark figures are in US dollars; the Cost (and Adjusted cost) columns show the figures converted by mSupply to their AUD equivalents.

Using the benchmark figures when evaluating submitted quotations from suppliers is discussed here

*Previous:* Receiving Quotations from suppliers Next: Supplier instructions for using the tender submission web interface

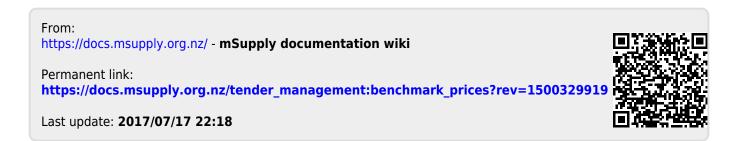

3/3